Copyright © 2014 Hewlett-Packard Development Company, L.P. ……。。<br>本書の内容は、将来予告なしに変更されることがあります。

注 : USBモジュールの取り付け手順について詳しくは、 http://www.hp.com/ jp/ にアクセスして、 『HP L6015tm およびL6017tm Retail Touch モニター 。<br>ユーザー ガイド』または『HP RP7 Retail System Model 7800 ハードウェ ア リファレンス ガイド』、または『HP RP7 Retail System Model 7100ハー ドウェア リファレンス ガイド』を参照してください。

初版 : 2014 年1 月

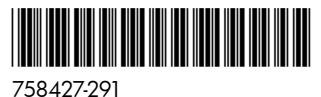

警告! 感電やシステムの損傷を防ぐため、 LCD を取り付ける前に、 必 すコンセントから電源コードが抜き取ってあることを確認してくださ い。電源コードを差し込んだまま作業を行うと、感電するおそれがあ ります。

注 : 規定お よ び安全に関す る 注意事項は、 製品に付属の 『Product **Notices』 (製品に関するご注意) を参照してください。** 

#### お使いになる前に

液晶ディスプレイ (LCD : Liquid-Crystal Display) を取り付ける前に、必ずシ ステムの電源を切り、電源コードを電源コンセントから抜いてください。

- Microsoft<sup>®</sup> Windows<sup>®</sup> XP またはWindows Embedded POSReady 2009 をお使 いの場合は、 **[** スタート **]** →**[** すべてのプログラム**]**→**[HP Point of Sale Information]** (HP POS情報) の順に選択し ます。
- Windows 7、Windows Embedded POSReady 7、Windows 8.x、またはIndustry 8.1をお使いの場合は、【スタート】→ [HP Point of Sale Information] の順 に選択し ます。

使いの製品が製造されてから配送されるまでの間に提供されていたソフト ウ ェ アや説明書の更新版については、 http://www.hp.com/jp/support/ で確認 して く だ さい。

HP L6015tmおよびL6017tmリテール タッチ モニター

## LCDの設定について

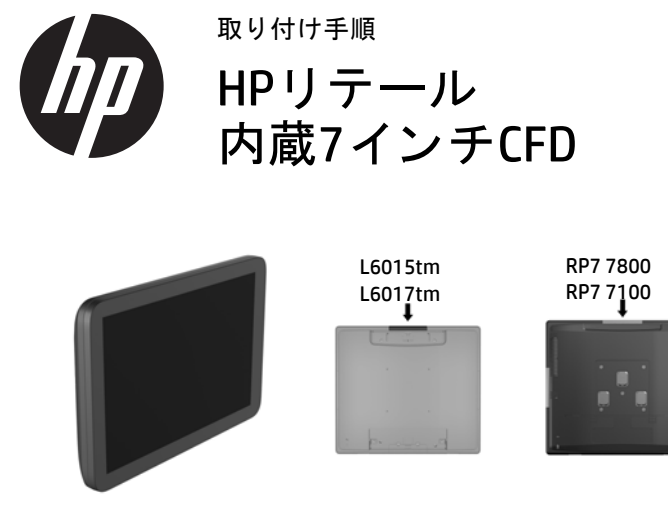

LCDを設定するには、 『HP Point of Sale Configuration Guide』 (HP POS設定ガイ ド 、英語版) を参照し て く だ さい。 このガイ ドは、RP7 システムのハー ド デ ィ ス ク ド ライブのHP工場出荷時イ メ ージに収納されてお り、 HPのWebサイ ト、 http://www.hp.com/ からも参照できます。出荷時イメージのガイドにアクセ スするには、 以下の操作を行います。

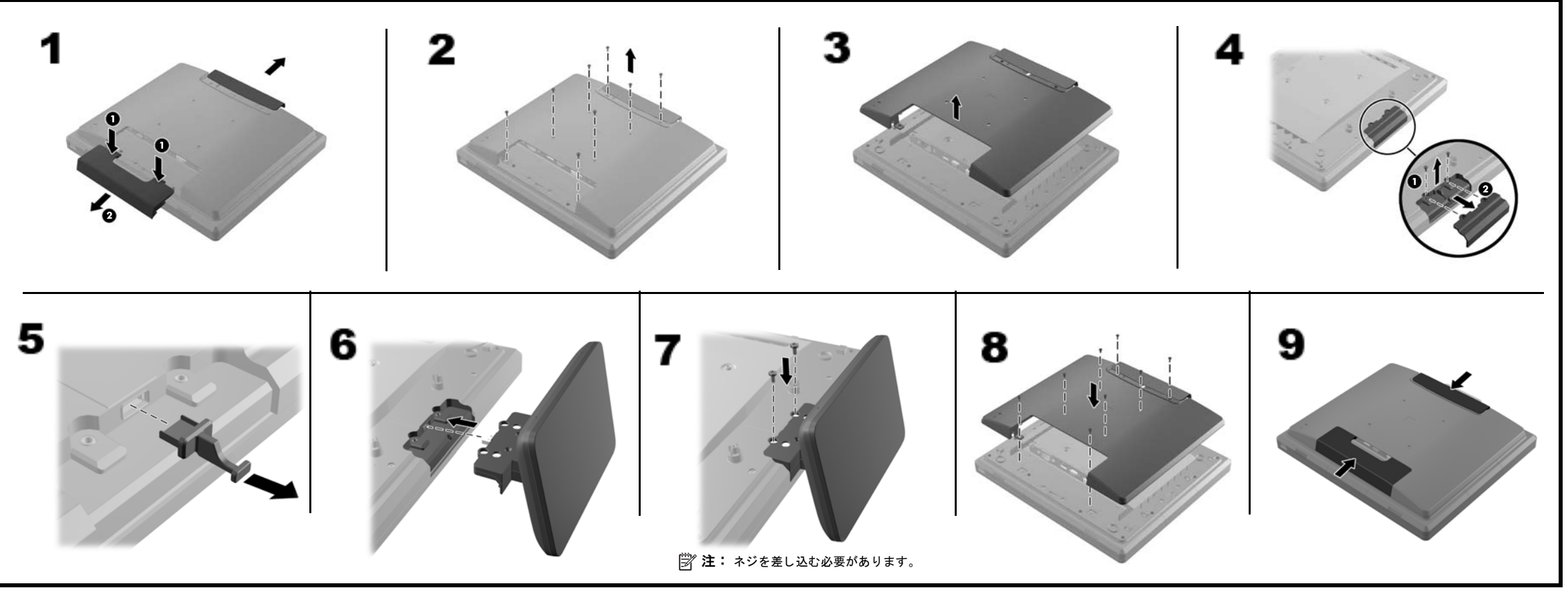

# HP RP7 Retail System Model 7800

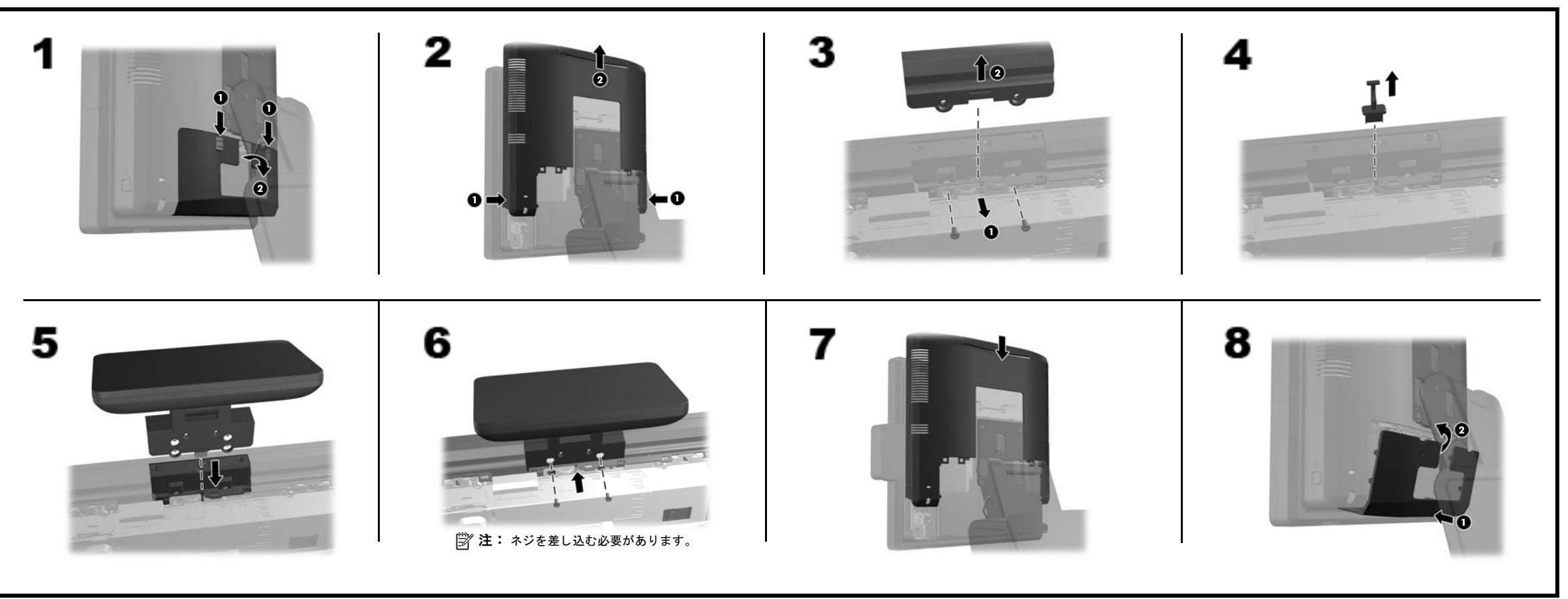

### LCD画面の調整

LCDの背面に、画面の調整に使用するための小さな穴が3つ付いています。ク リ ッ プなどの細い金属製の棒を穴に挿入し て調整を行います。

- 上部の穴 : 電源のオン/オフを切り替えます
- 中央の穴 : 輝度を下げます
- 下部の穴 : 輝度を上げます

#### オンライン技術サポート

テクニカル サポート情報、ユーザー自身によるトラブル解決に役立つツー ル、オンライン サポート、コミュニティ フォーラムやIT専門家、マルチ ベ ンダーによ る広範囲の知識ベース、監視および診断用ツールについては、HP のWebサイ ト、 http://www.hp.com/jp/support/ を参照し て く だ さい。

# HP RP7 Retail System Model 7100

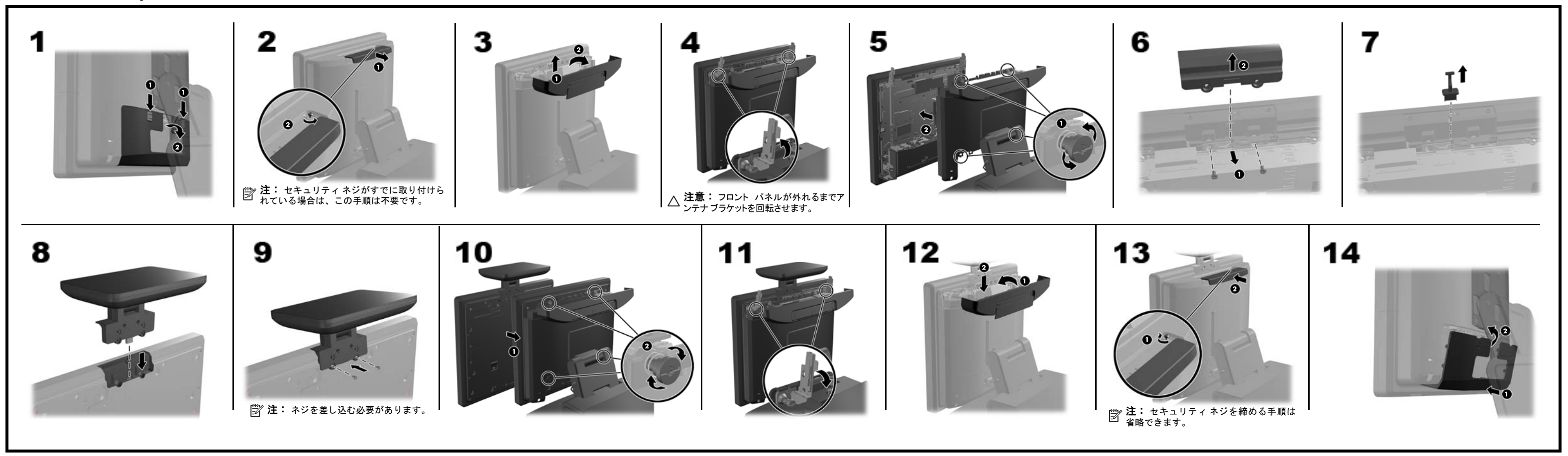